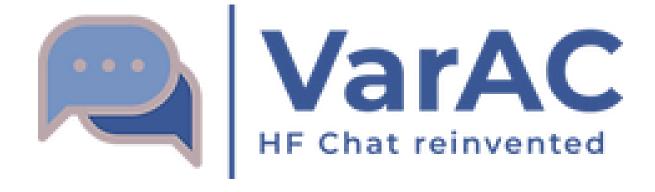

## Technical overview

Irad Deutsch, 4Z1AC Gary Mitchelson, NC3Z

Sep 21, 2022

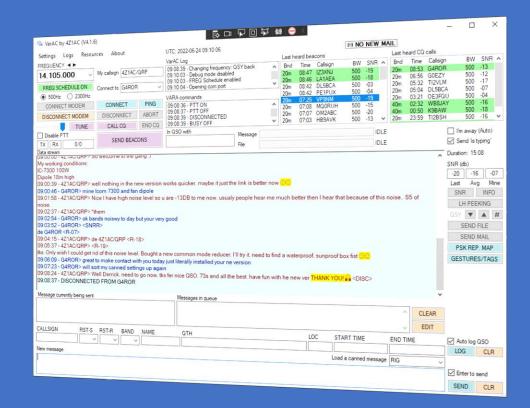

# Agenda

- What is VarAC?
- About the VARA protocol & Modem
- Architecture
- Basic VarAC setup
- VarAC Beacons
- Pings
- CQ & The slots system
- Calling frequencies
- Conducting a QSO
- Callsign history
- PSKReporter

- QSO Loggings
- Mailbox (VMails)
- The QSY protocol
- Tags & Gestures
- File transfer
- Live demo
- Monitoring VarAC QSOs
- VarAC code of behavior
- Additional useful features
- Community support & resource
- VarAC hall of fame
- Q & A

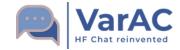

# **About us**

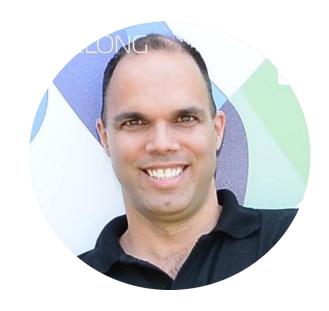

4Z1AC
Irad Deutsch

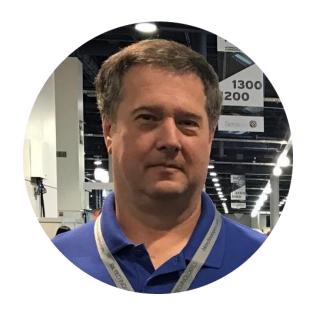

NC3Z Gary Mitchelson

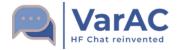

# The rational behind VarAC

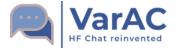

## What is VarAC?

- VarAC is a point-to-point digital chat application the provides a modern chat experience to the hamradio operator.
- VarAC uses the VARA protocol. Loss-less ARQ mode.
- Great speed under challenging SNR levels
- Ideal for QRP, Portable operations & EmCom
- VarAC can be used on HF, VHF/UHF (FM) and also Satellite (QQ-100)
- Over 6,000 registered users to date

Download link: <a href="https://www.varac-hamradio.com/download">https://www.varac-hamradio.com/download</a>

Demetre, MOSUY/P, doing portable VarAC operation

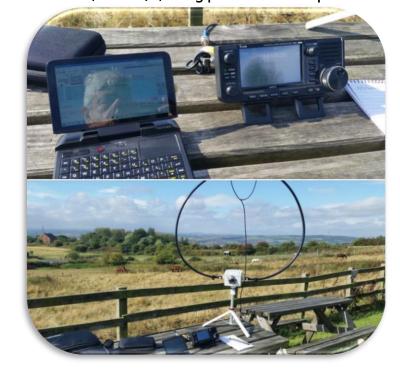

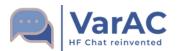

## What is VARA

- Created by Jose Alberto Nieto Ros, EA5HVK
- ARQ, error free protocol
- Available modems :
  - VARA HF Up to 1,543 BPS at 500Hz BW / 7,050 BPS at 2300Hz BW
  - VARA SAT Like HF but with additional latency handling
  - VARA FM Up to 12,750 BPS Narrow / 25,210 BPS Wide
- Free license version available with speed limit of 170 BPS

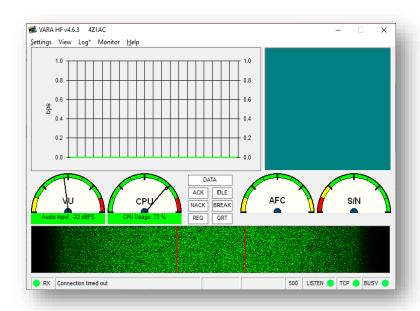

Download link: <a href="https://rosmodem.wordpress.com/">https://rosmodem.wordpress.com/</a>

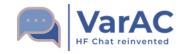

# **VarAC Basic Architecture**

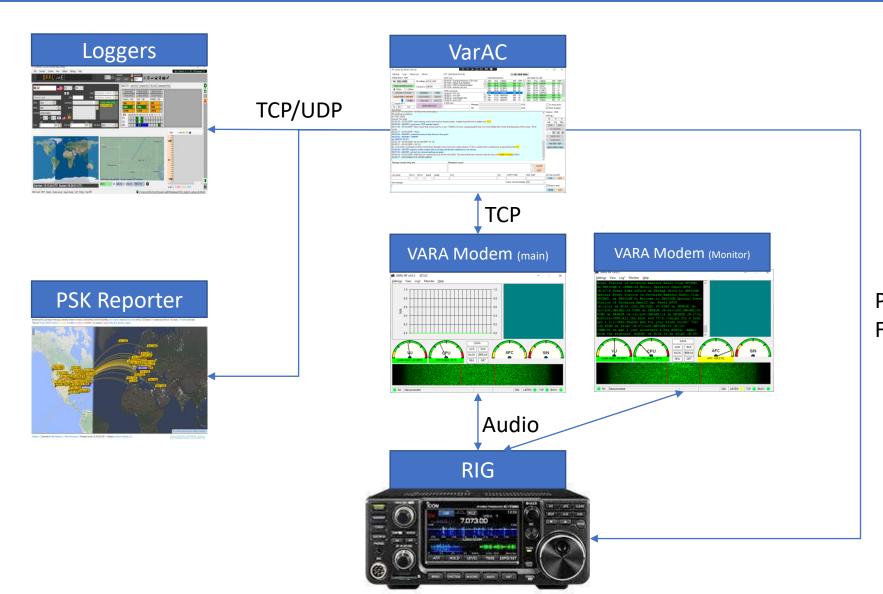

PTT & Frequency control

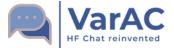

# **Basic VarAC setup**

#### Things you MUST config:

- VARA modem connectivity
- PTT configuration

#### **Supported RIG control:**

- CAT: Direct CAT or through OmniRig
- PTT: Direct CAT or RTS/DTR

#### Other important configuration:

- Frequency control
- Vara monitor
- Beacon interval
- QSO logger integration
- PSK Reporter

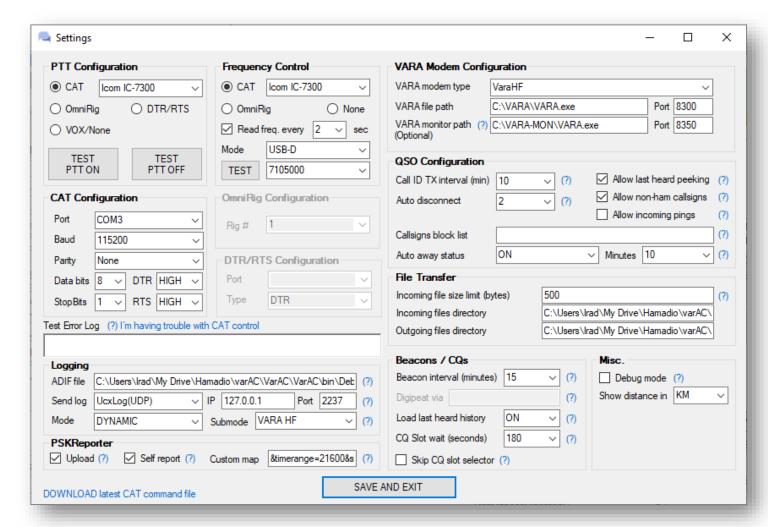

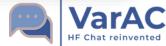

### Beacons

- Letting people know you are "Online"
- Great for propagation analysis (Spots also uploaded to PSK Reporter)
- Minimum beacon interval: 15 minutes
- Beacons fires only if the frequency is clear for at least
   30 seconds

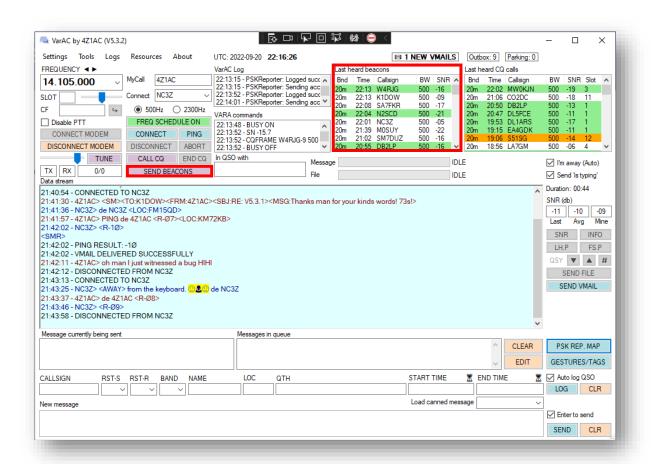

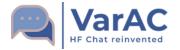

# Ping

- Used to check connectivity with a station
- Exchanges SNRs so you know how you are being heard
- Disconnects immediately after SNR exchange.

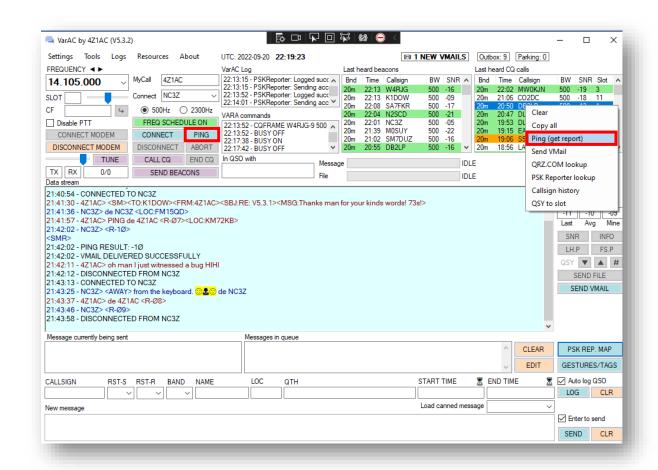

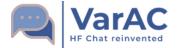

# CQ & The Slots system

Provides scale with a single calling frequency

- Main calling frequency (CF) per band
- 10 slots around it. 5 below and 5 above
- 750Hz steps each

#### **CQ Flow:**

- 1. Pick a slot
- Making sure it's free (using the slot sniffer)
- Call CQ on the CF
- VarAC will auto QSY to the slot
- Double clicking a CQ automatically QSY to the slot and connects
- 6. No answer? Your Rig will QSY back to the CF

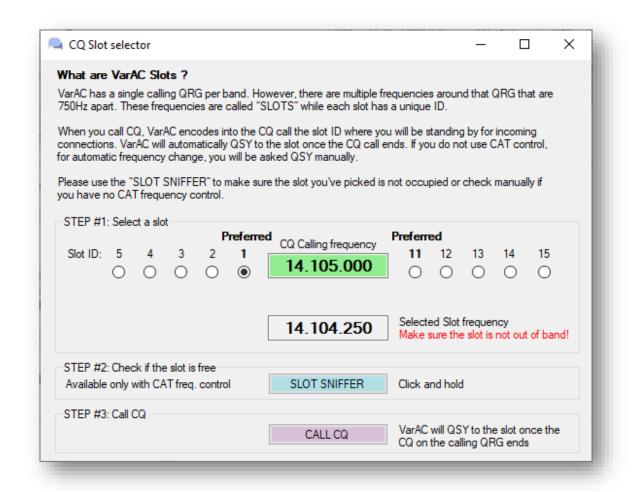

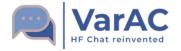

# **Calling Frequencies (CF)**

- Use the Drop down to move between CFs
- You can use the Slot slider / little arrows to sniff around it.
- Add your own frequencies in VarAC\_frequencies.conf

20m - 14.105 MHz (Primary - day time) 40m - 7.105 MHz (Primary - night time) 80m - 3.595 MHz 30m - 10.133 MHz 17m - 18.106 MHz 15m - 21.105 MHz 12m - 24.927 MHz 10m - 28.105 MHz 6m - 50.330 MHz

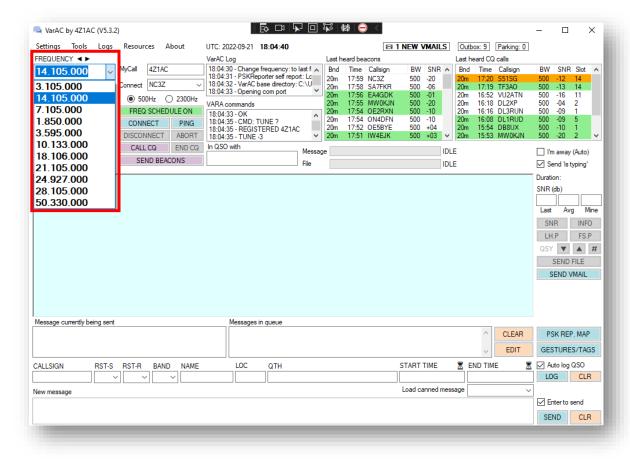

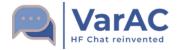

# **Conducting a QSO**

- IS TYPING indicator!
- Fully multilingual support! (even 4-bytes languages)
- Emoji support
- Incoming message will unfold as its being received.
- Message queue
- Called ID is sent periodically to comply with local regulations
- A status bar shows the progress of sending/receiving a message.
- Tags & gestures that will show symbols & play sounds
- All chat history is stored in a log file and can be viewed in the "callsign history" screen.
- Bi directional SNR exchange
- Auto QSO logging
- And much more!

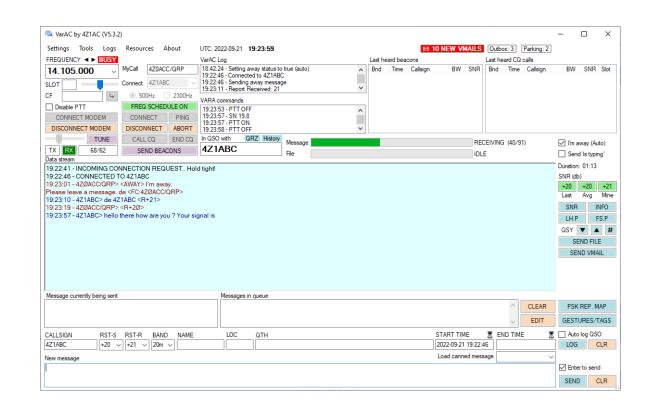

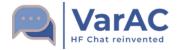

# **Callsign history**

#### Aggregates all activity of a station including:

- History of logged QSOs
- Spotted Beacons & CQs
- Previous chats

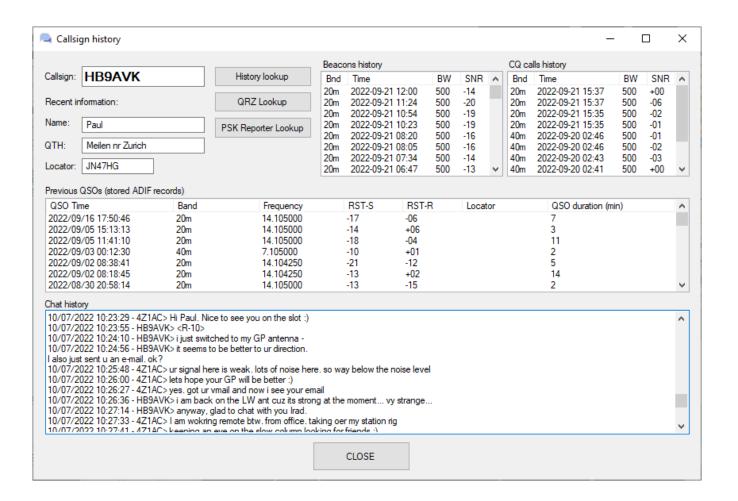

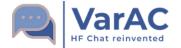

# **PSK Reporter**

- Every CQ and Beacon is reported to PSK Reporter
- Self reporting is also possible
- ~50,000 spots per day (to-date)
- Great tool to see how you are being heard
- You can customize your PSK reporter preferred view

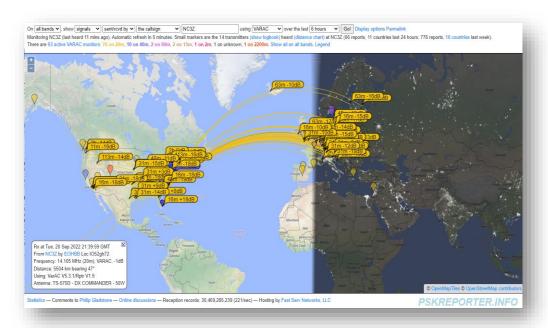

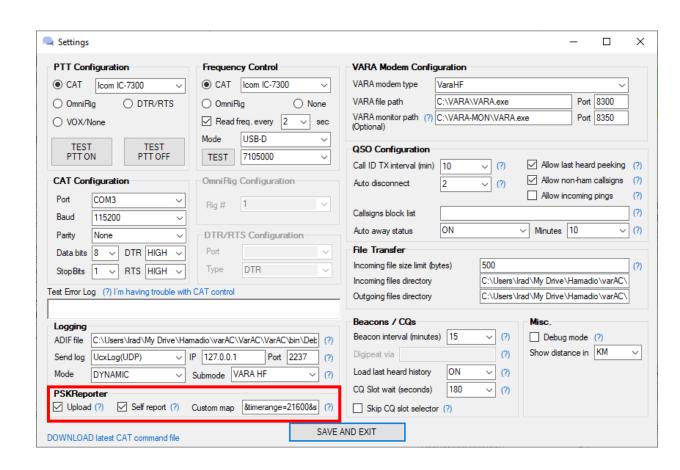

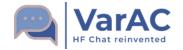

# **QSO Logging**

- VarAC has it's own ADIF log file that can be scanned by 3<sup>rd</sup> party loggers
- ADIF standard now includes VARA as a sub-mode of DYNAMIC.
- LOTW recently adopted this as well
- VarAC can send Logs (Using TCP/UDP) to:
  - DX Keeper
  - HRD log
  - Log4OM
  - N1MM
  - N3FJP
  - Swisslog
  - UcxLog
- Using those loggers you can automate uploads to QRZ, LOTW, EQSL etc.

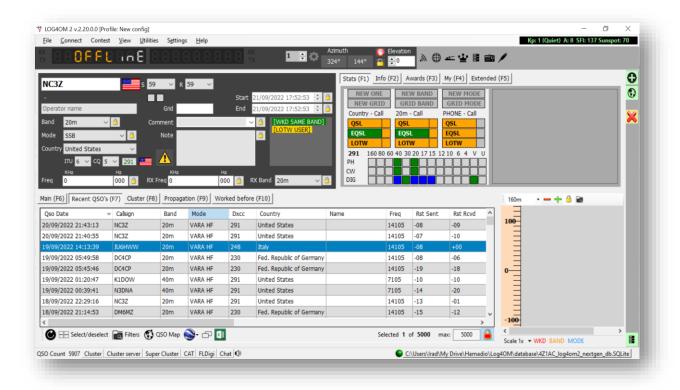

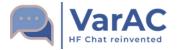

## **Vmail Mailbox**

- VarAC has an internal mailbox system
- Connecting an "AWAY" station will ask you to leave a VMail
- You can relay a message to a 3<sup>rd</sup> party through a mediator
- You can queue VMails in your Outbox. Those
   VMails will be forwarded once connected

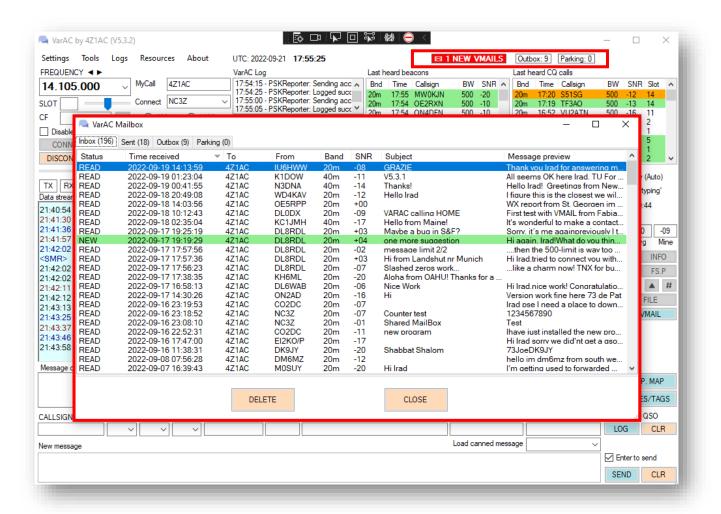

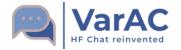

## The QSY Protocol

#### VarAC provides seamless QSY mechanism while keeping an

#### **ACTIVE LINK**

- You can also QSY between bands during the QSO
- Mainly used when starting a QSO on the CF or in case of QRM
- Use the QSY sniffer prior to sending a QSY invitation.

#### 2 Types of QSY:

- UP/DOWN QSY moves 750Hz. (Right click to sniff)
- Free form QSY select any frequency you want

Once you send a QSY invitation, both sides will have a popup message asking for their acknowledge.

Both rigs will auto-QSY upon confirmation.

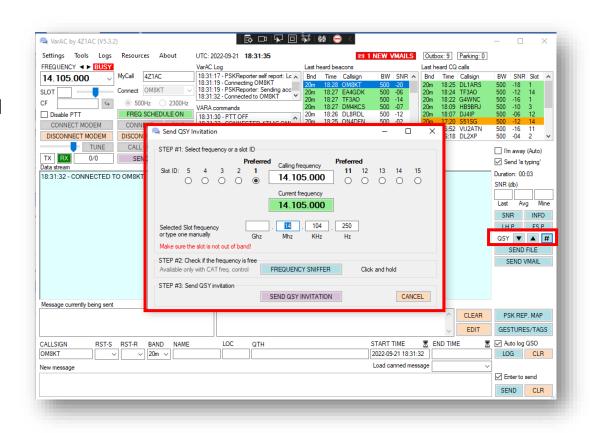

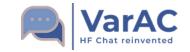

# **VarAC Tags & Gestures**

#### Tag types:

- Embedding my/your data
- Request data
- Trigger events

Tags can be used to automate things when used in predefined messages

#### **Gestures**

- Play sounds on the other side
- Sending Emojis

#### **Emojis**

HIHI! - ⊕ ⊕
TU! - THANK YOU &
LIKE! - & &
BYE! - BYE BYE ® ®
COOL! - ♥
FB! - ⊕ €

#### Main VarAC tags. More are listed in the VarAC interface

| Tag                  | Operation                                                                                |
|----------------------|------------------------------------------------------------------------------------------|
| Sending my data tags |                                                                                          |
| <name></name>        | Send your name                                                                           |
| <qth></qth>          | Send your QTH                                                                            |
| <loc></loc>          | Send your Location                                                                       |
| <rig></rig>          | Send your RIG info                                                                       |
| Request data tags    |                                                                                          |
| <lhr></lhr>          | Last heard peeking request – List of stations your partner recently spotted on this band |
| <fsr></fsr>          | Frequency scheduler peeking - know where your partner parks along the day                |
| <qsyu></qsyu>        | Invite your partner to QSY UP 750hz                                                      |
| <qsyd></qsyd>        | Invite your partner to QSY DOWN 750hz                                                    |
| <qsf>XXXXX</qsf>     | Free form QSO invitation Example: <qsf>14105000</qsf>                                    |
| <ver></ver>          | Ask for your partner VarAC version number                                                |
| <info></info>        | Ask for your partner info (Name, QTH, LOC)                                               |
| Trigger events       |                                                                                          |
| <away></away>        | Triggers "send message" at your partners side                                            |
| <snd></snd>          | Automatically click"enter" to queue a message                                            |
| <disc></disc>        | automatically disconnect upon message delivery (usually used in final QSO message)       |

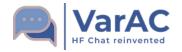

## File transfer

#### VarAC supports sending binary files of any kind

- Images (PNG/JPG/GIF) are shown in the chat stream
- Files are compressed before being sent
- You can limit incoming files size.

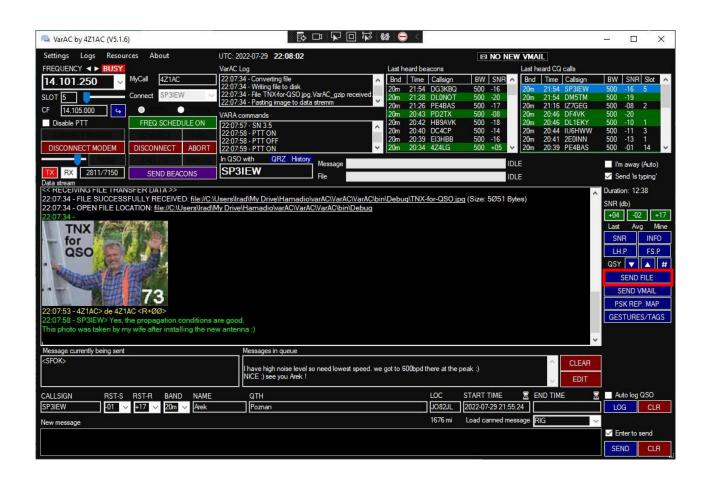

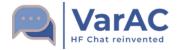

# Live Demo

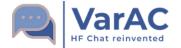

# **Monitoring VarAC QSOs**

- Install a secondary VARA modem for monitoring
- VarAC will automatically configure and launch it upon VarAC launch.

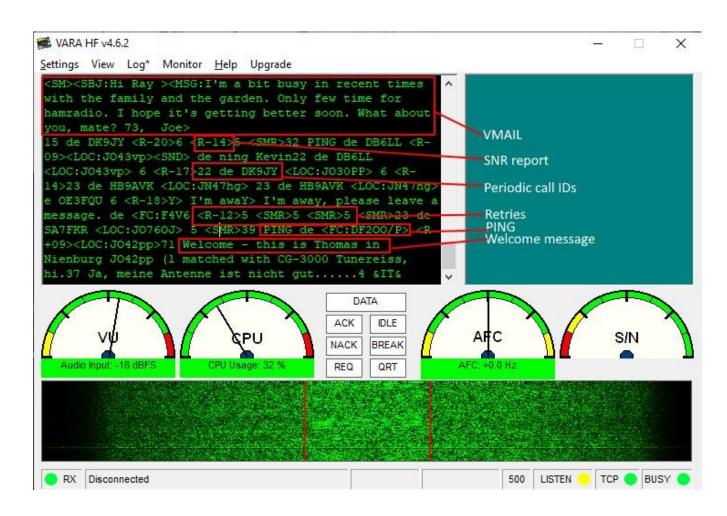

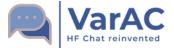

## VarAC code of behavior

- ➤ Don't jam the Calling Frequency (CF). Don't hold it for more then a few minutes or more then necessary.
- Started a QSO on the CF? It's OK, but QSY as soon as possible. You have QSY UP/Down buttons or a free-form QSY button where you can select your desired QSY frequency.

- ➤ Don't use the PING feature for DXCC/Grid hunting. This will jam the CF, and besides, upcoming versions will limit the SNR exchange during PINGS so it will be useless for DXCC.
- ✓ Use PING only as tool to check propagation.

- ➤ Don't use 2300Hz BW on the VarAC CF or on any of the slots.
- ✓ Use Only 500Hz on VarAC CF and slots to avoid QRM-ing nearby VarAC QSOs. Use 2300Hz only outside of the slot frequencies.

## VarAC code of behavior – Cont.

- X Don't QSY to a frequency without checking if it is free.
- ✓ VarAC provides you with Sniffers. Right-click on the QSY Up/Down buttons will temporarily QSY to the destination frequency (without keying your PTT) so you can listen before QSY-ing. Same goes for calling CQs: Use the CQ slot sniffer.

- X Don't try to send large files over HF. And if the link is slow don't send files at all. It will never end. And PLEASE don't send files over the CF.
- ✓ Send files up to 5-10K in high speed and no more than 1-2K in low speed and always on non CF frequencies.

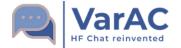

## Additional useful features

- Frequency scheduler Auto QSY based on pre-defined times
- Canned (predefined) messages with Quick access buttons
- Listening mode Disable PTT
- Appearance customization (Font size and colors) including dark mode
- Block list
- Block incoming pings
- Set auto-away
- Showing distance and bearing

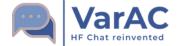

# **Community support & online resources**

#### **Super active Facebook group**

https://www.facebook.com/groups/varahf

- 3.3K members to date.
- Hundreds of new discussions per month

#### VarAC forum:

https://www.varac-hamradio.com/forum

- Feature request submission
- Roadmap
- Bug reports
- Updated user manuals by Pat ON2AD
- Recent Rig control file

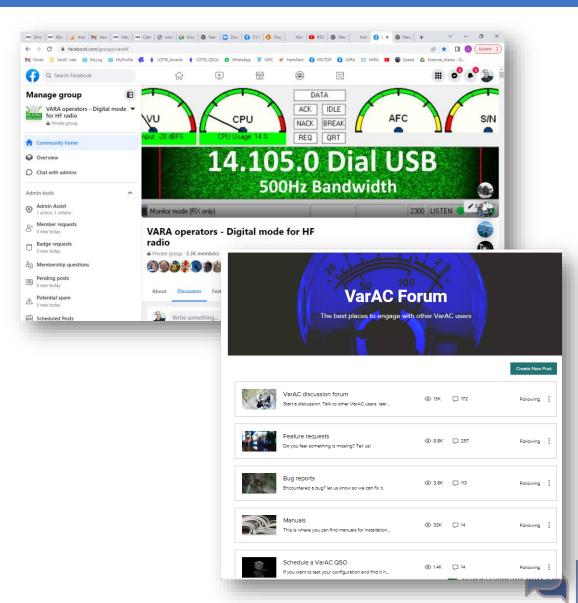

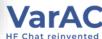

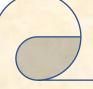

## The VarAC Hall of Fame

#### NC3Z - Gary Mitchelson

Gary stepped forward when I started VarAC. He is investing his precious time in testing releases and advising on feature designs as well as supporting the VarAC community.

#### ON2AD - Pat Patrick De Wever

Pat masters the art of writing user manuals in 3 languages. Pat volunteered to do the hard work of documenting all VarAC features so you can have a smooth ride.

#### Our brave Beta Lab Team

The following brave hamradio operators have decided to risk their lives and rigs so you can have a safe VarAC experience.

Thank you guys for your continues support in this project!

DM7RO - Malte Röwekamp
HB9AVK - Paul King
GW4OZU - Peter Hyams
K1DOW - Russ Tower
LA5XTA - Erik Dahl
MW0RUH - Dave Thomas
M0SUY - Dimitrios Valaris
N8SDR - Rick Langford
PE1LUP - Marcel Tuerlings
SM7DUZ - Ingvar Eriksson
VA7RBP - Rick Paynter
W1IZZ - Lawrence Gray
W2JON - Jon Bruno
W3RED - Scott Redd

https://www.varac-hamradio.com/halloffame

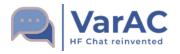

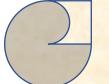

# Thank you Q&A

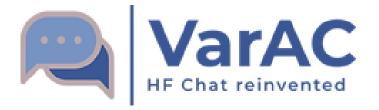

https://www.varac-hamradio.com/